# ASA FirePOWER模組(SFR)使用ASDM對檔案生 成過程進行故障排除(機箱內管理)

### 目錄

簡介 必要條件 需求 採用元件 背景資訊 使用ASDM生成故障排除檔案 下載疑難排解檔案 生成故障排除檔案的替代方法 驗證 疑難排解 相關資訊 相關思科支援社群討論

## 簡介

本文檔介紹如何使用ASDM(機上管理)在ASA Firepower模組(SFR)上生成故障排除檔案。

如果思科支援工程師要求您從Firepower模組(SFR)傳送故障排除檔案,您可以使用本文檔中提供的 說明。

## 必要條件

### 需求

思科建議您瞭解以下主題:

- ASA(自適應安全裝置)防火牆、ASDM(自適應安全裝置管理器)知識
- Firepower裝置知識

### 採用元件

- 運行軟體版本5.4.1及更高版本的ASA Firepower模組(ASA 5506X/5506H-X/5506W-X、ASA 5508-X、ASA 5516-X)
- 運行軟體版本6.0.0及更高版本的ASA Firepower模組(ASA 5515-X、ASA 5525-X、ASA 5545-

#### X、ASA 5555-X)

本文中的資訊是根據特定實驗室環境內的裝置所建立。文中使用到的所有裝置皆從已清除(預設 )的組態來啟動。如果您的網路正在作用,請確保您已瞭解任何指令可能造成的影響。

故障排除檔案包含日誌消息、配置資料和命令輸出的集合。它用於確定Firepower(SFR)模組的狀態 。

當Firepowermodule(SFR)由ASDM管理時,此過程適用。

如果Firepower模組(SFR)由Firepower管理中心/FireSIGHT/防禦中心管理,則遵循本文的操作。

[Sourcefire/Firepower裝置檔案生成過程故障排除](/content/en/us/support/docs/security/sourcefire-defense-center/117663-technote-SourceFire-00.html)

### 使用ASDM生成故障排除檔案

完成以下步驟,以便產生疑難排解檔案:

1.登入到ASDM,確保「裝置控制面板」上的ASA Firepower狀態和「狀態」顯示為「啟動和運行」  $\sim$ 

2.在ASDM配置面板上導航到配置> ASA Firepower配置>工具>故障排除。

3.按一下生成疑難解答選項以生成疑難解答檔案。此時會顯示「疑難解答選項」彈出視窗。

4.選擇**所有資料**覈取方塊以生成包含所有可能的故障排除資料的報表,或選擇各個覈取方塊以自定 義報表:

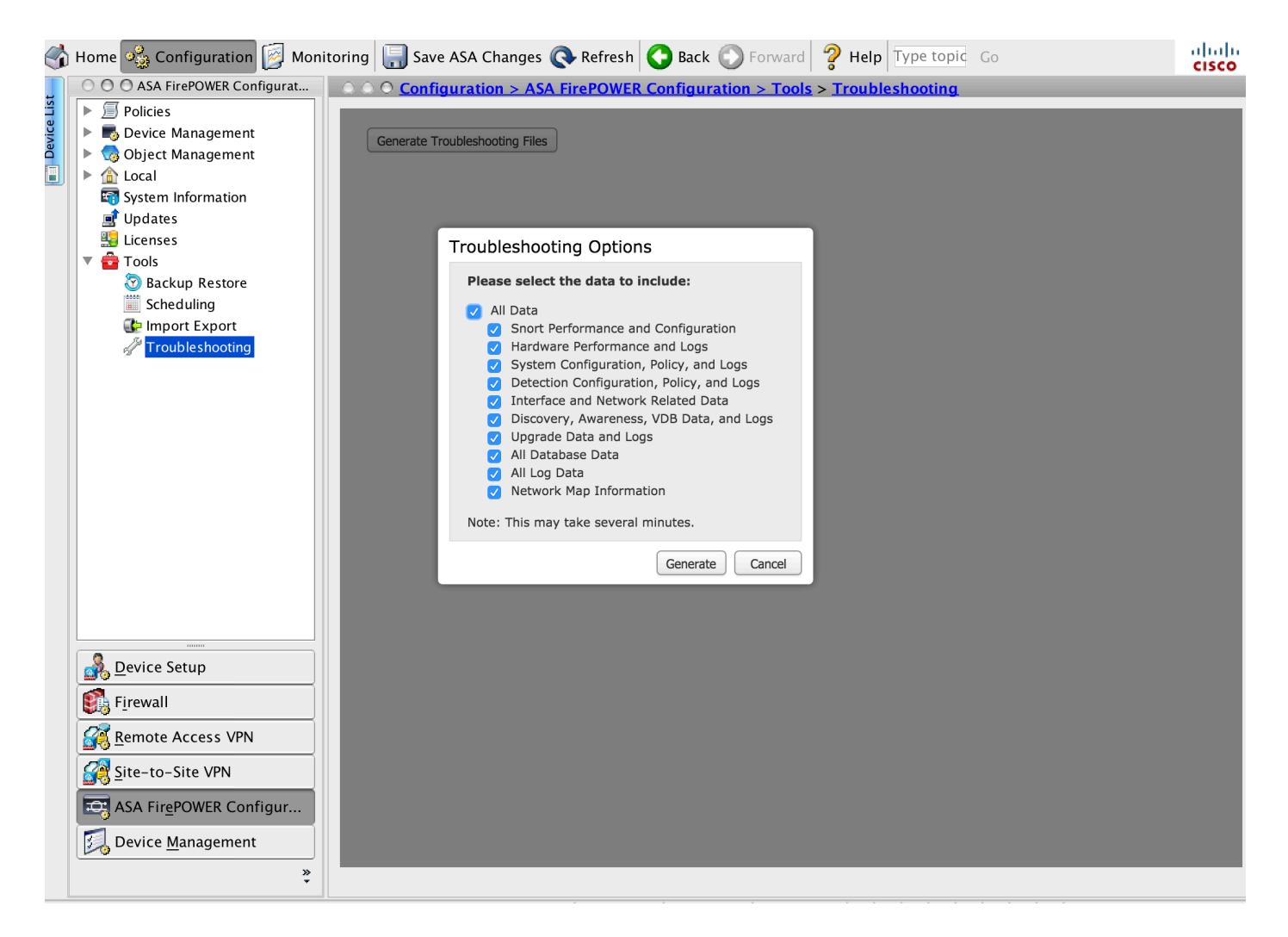

5.按一下Generate,ASDM生成故障排除檔案。

**> ASA Firepower>**

### 下載疑難排解檔案

完成以下步驟,下載您生成的疑難排解檔案的副本:

1.在ASDM上導航到Monitoring > ASA Firepower Monitoring > Task Status,以訪問「Task Status」頁。

2.在ASDM生成故障排除檔案並將任務狀態更改為Completed後,找到與您生成的故障排除檔案對應 的任務。

3.按一下「檢索生成的檔案」連結,然後按照瀏覽器提示下載檔案。

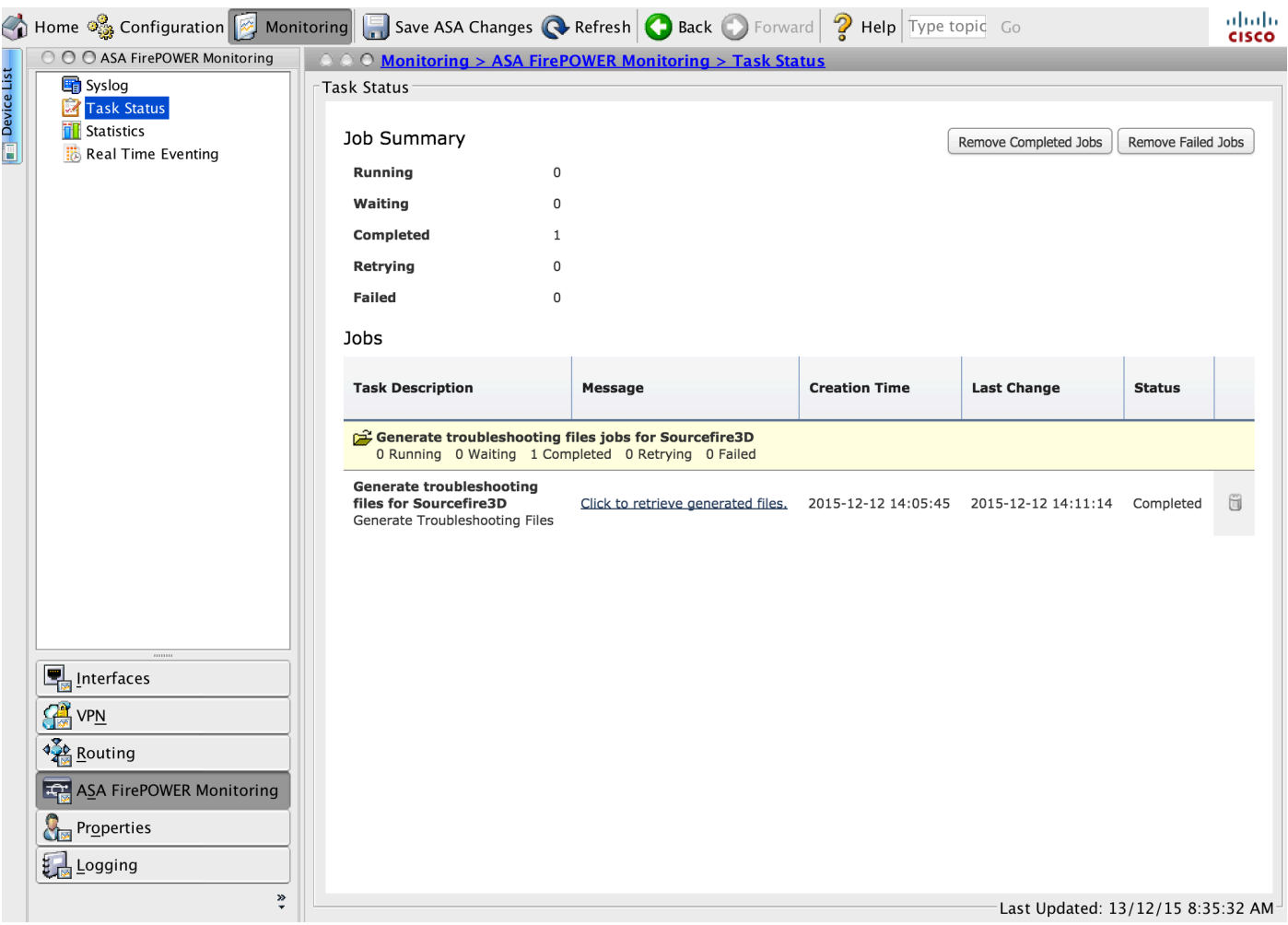

\*.tar.gz

## 生成故障排除檔案的替代方法

如果無法從ASDM訪問Firepower模組,則無法根據ASDM說明生成故障排除檔案。在這種情況下 ,您可以使用裝置的CLI生成故障排除檔案。

您可以直接SSH到Firepower模組管理IP地址,也可以通過CLI登入到ASA並運行命令(# session sfr console)以登入到Firepower模組。

在Firepower模組上輸入以下命令以生成故障排除檔案:

> system generate-troubleshoot all Starting /usr/local/sf/bin/sf\_troubleshoot.pl... Please, be patient. This may take several minutes. 指定的故障排除選項代碼為ALL。

故障排除資訊已成功建立於/var/common/xxxxxx.tar.gz

#### 複製疑難解答檔案

運行此命令以將故障排除檔案上傳到SCP伺服器。

> System file secure-copy <hostname> <username> <destination\_folder> <troubleshoot\_file>

/IPdestination\_foldertroubleshoot\_file

SCP

● **[- Cisco Systems](//www.cisco.com/c/zh_tw/support/index.html)**